# Pupilómetro PLR®-4000

# Instruções de utilização

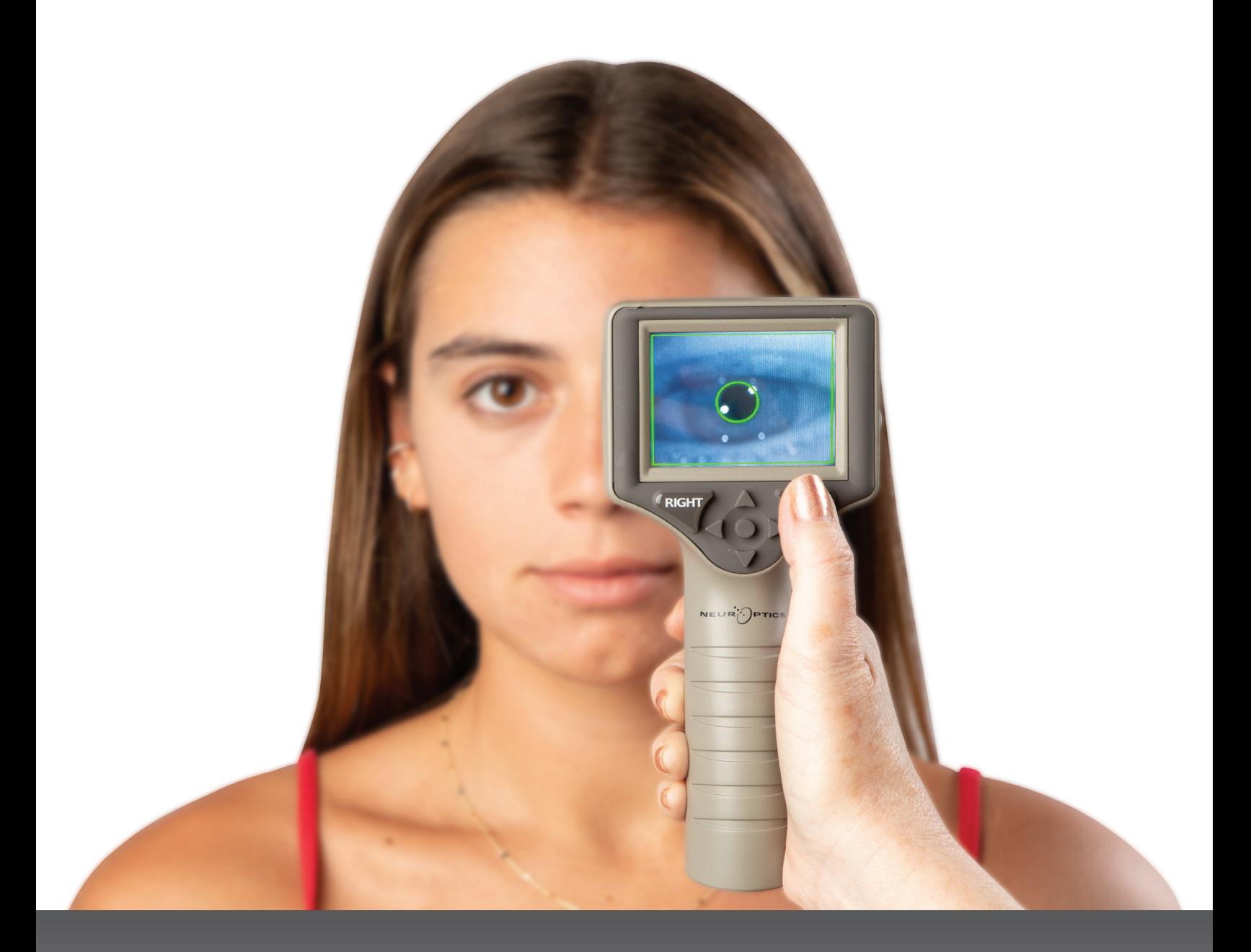

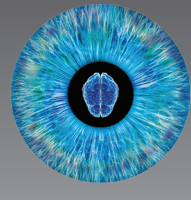

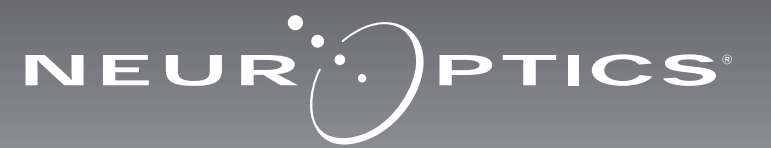

# Introdução

O Pupilómetro NeurOptics® PLR®-4000 oferece aos médicos uma tecnologia de infravermelhos quantitativa para medir objetivamente e com exatidão a dinâmica e o tamanho das pupilas num design avançado. O PLR-4000 oferece um design ergonómico confortável, um leitor de códigos de barras integrado, carregamento sem fios e um ecrã LCD táctil e gráficos de fácil leitura.

#### **Indicações de utilização**

O Pupilómetro PLR-4000 é um leitor ótico portátil que mede o tamanho das pupilas e a respetiva reatividade. Os resultados obtidos das leituras realizadas com o PLR-4000 são utilizados apenas a título informativo e não devem ser utilizados para fins de diagnóstico clínico. O PLR-4000 apenas deve ser utilizado por profissionais de saúde com formação adequada, sob a orientação de um médico especializado.

#### **Contraindicações**

Evite a utilização em caso de danos na estrutura da órbita, ou edema ou lesão aberta no tecido mole circundante.

# Índice

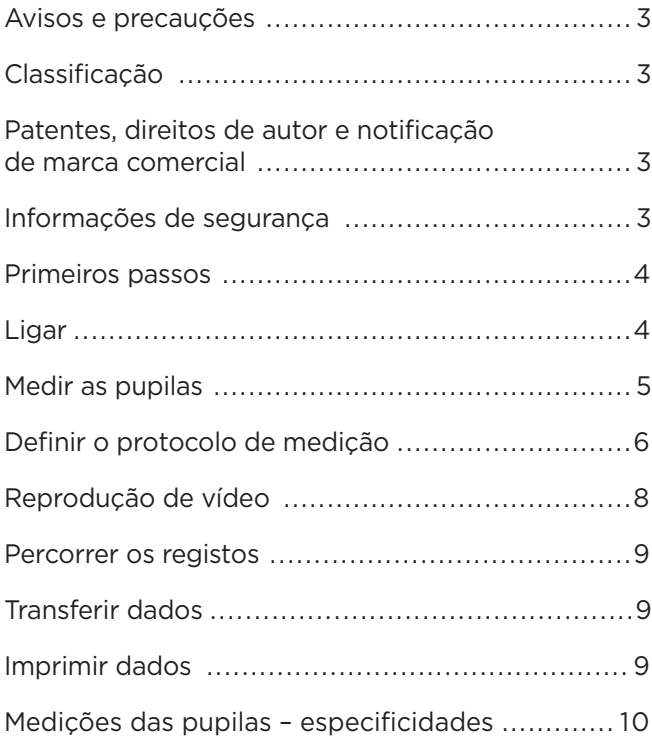

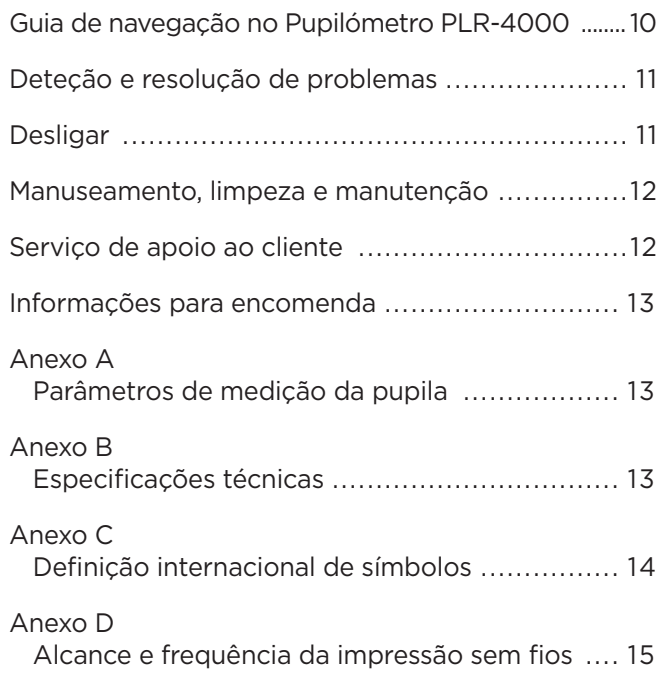

### Avisos e precauções

#### **Avisos**

Os avisos e as precauções são apresentados neste manual sempre que relevantes. Os avisos e as precauções aqui listados aplicam-se, de um modo geral, a qualquer momento em que utilize o dispositivo.

- O PLR-4000 destina-se a utilização por profissionais de saúde com formação, sob a orientação de um médico especializado.
- Caso seja identificado um problema durante a utilização do dispositivo, este deve ser retirado de serviço e enviado para pessoal qualificado para assistência. Não utilize o dispositivo se forem visíveis danos na estrutura ou nos componentes óticos internos. A utilização de um dispositivo inoperacional pode resultar em leituras imprecisas.
- Risco de choque elétrico Não abra o dispositivo nem a estação de carregamento. Não existem componentes passíveis de assistência pelo utilizador.
- A bateria no PLR-4000 só pode ser substituída por um técnico de assistência qualificado da NeurOptics. Contacte a NeurOptics se suspeitar que a bateria deixou de funcionar.
- Utilize apenas a estação de carregamento da NeurOptics para carregar o PLR-4000.
- Risco de incêndio ou queimaduras químicas Este dispositivo e respetivos componentes podem representar risco de incêndio ou queimaduras químicas se utilizados incorretamente. Não o desmonte, exponha a temperaturas superiores a 100 °C, incinere nem queime.
- Armazene e utilize o Sistema PLR-4000 exclusivamente em ambientes com níveis de humidade que não provoquem condensação. A utilização do PLR-4000 com condensação nas superfícies óticas poderá resultar em leituras imprecisas.

#### **Precauções**

As precauções que se seguem aplicam-se durante a limpeza do dispositivo.

- Os componentes internos do PLR-4000 NÃO são compatíveis com técnicas de esterilização como a esterilização por EtO, vapor, calor e irradiação gama.
- NÃO mergulhe o dispositivo nem verta líquidos de limpeza sobre ou para o interior do mesmo.
- NÃO utilize acetona para limpar qualquer superfície do PLR-4000 ou da estação de carregamento.

#### **Notificação de compatibilidade eletromagnética (CEM)**

Este dispositivo gera, utiliza e pode irradiar energia de radiofrequência. Se não for configurado e utilizado de acordo com as instruções constantes neste manual, pode ocorrer interferência eletromagnética. **O equipamento foi testado e considerado em conformidade com os limites estabelecidos na norma EN 60601-1-2 relativa a produtos médicos.** Estes limites proporcionam uma proteção razoável contra interferências eletromagnéticas quando o equipamento é operado nos ambientes de utilização previstos (por exemplo, hospitais, laboratórios de investigação).

#### **Notificação de Ressonância Magnética (RM)**

Este dispositivo contém componentes cujo funcionamento pode ser afetado por campos eletromagnéticos fortes. Não utilize o dispositivo num ambiente de RM ou próximo de equipamento cirúrgico de diatermia de alta frequência, desfibrilhadores ou equipamento de terapia de ondas curtas. A interferência eletromagnética pode afetar negativamente o funcionamento do dispositivo.

#### **Conformidade com as normas FCC**

Este dispositivo está em conformidade com a Parte 15 das normas da Federal Communications Commission (FCC). O seu funcionamento está sujeito às duas condições seguintes: (1) este dispositivo não pode provocar interferência nociva e, (2) este dispositivo tem de aceitar qualquer interferência recebida, incluindo interferência que possa provocar um funcionamento indesejado.

### Classificação

**Tipo de equipamento:** Equipamento médico, Classe 1 886.1700

**Nome comercial:** Pupilómetro NeurOptics® PLR®-4000

**Fabricado por:**

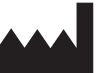

**NeurOptics, Inc.** 9223 Research Drive Irvine, CA 92618, EUA

Tel: + 1-949.250.9792 Número gratuito na América do Norte: 866.99.PUPIL info@NeurOptics.com **NeurOptics.com**

### Patentes, direitos de autor e notificação de marca comercial

Copyright ©2023 NeurOptics, Califórnia.

Este trabalho está protegido ao abrigo do Title 17 do U.S. Code e é propriedade exclusiva da NeurOptics, Inc. (a Empresa). Não é permitido copiar ou reproduzir de qualquer modo, nem armazenar em qualquer sistema eletrónico de recuperação de informações qualquer parte deste documento, exceto conforme especificamente autorizado ao abrigo da lei dos direitos de autor dos Estados Unidos, sem o prévio consentimento por escrito da Empresa.

Para mais informações, consulte: www.NeurOptics.com/ patents/

### Informações de segurança

- Por favor, leia as informações de segurança que se seguem antes de utilizar o dispositivo.
- Por favor, leia estas instruções na íntegra antes de tentar utilizar o PLR-4000. A tentativa de utilizar o dispositivo sem compreender completamente as suas características e funções poderá resultar em condições de utilização inseguras e/ou resultados imprecisos.
- Caso tenha dúvidas relativamente à instalação, configuração, utilização ou manutenção do dispositivo, queira contactar a NeurOptics.

# Primeiros passos

### Desembalar o Sistema de Pupilómetro PLR-4000

O Sistema de Pupilómetro PLR-4000 da NeurOptics é embalado com os seguintes componentes (ex. 1):

- Pupilómetro PLR-4000 (A)
- Estação de Carregamento (B)
- Adaptador de Alimentação e Ficha (C)

### Configuração inicial

- Copos oculares x 2 (D)
- Cabo para transferência de dados
- Guia de Início Rápido do Pupilómetro PLR-4000

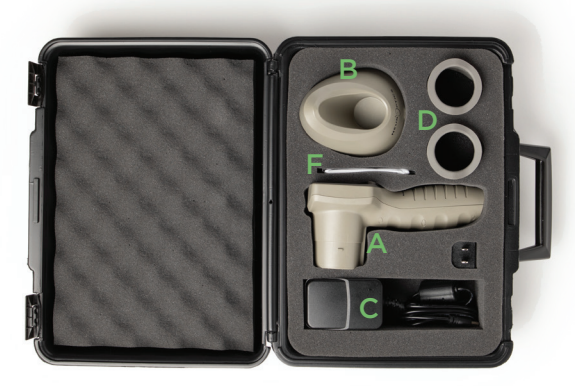

Ex. 3

• Para configurar o PLR-4000 para a primeira utilização, consulte a secção **Ligar** abaixo, assegurando-se de que o PLR-4000 está totalmente carregado e a data/hora estão corretamente ajustadas antes de utilizar. Ex. 1

# Ligar

### Carregar o Pupilómetro PLR-4000

- Ligue o Adaptador de Alimentação PLR-4000 à estação de carregamento e a uma tomada elétrica. O indicador luminoso na base da estação de carregamento irá acender-se a branco para indicar que a estação de carregamento está a receber energia elétrica (ex. 2).
- Coloque o PLR-4000 na estação de carregamento. O indicador luminoso da estação de carregamento irá mudar de cor para **azul** (ex. 3), e o ecrã LCD irá apresentar no ícone da bateria, indicando que o PLR-4000 está a carregar. O indicador luminoso irá mudar de cor para **verde** quando atingir a carga máxima (ex. 4).
- Um indicador luminoso **âmbar/laranja** na estação de carregamento indica um problema ao nível do carregamento, e o PLR-4000 não irá carregar (ex. 5). Se este problema continuar, queira contactar o serviço de apoio ao cliente da NeurOptics.

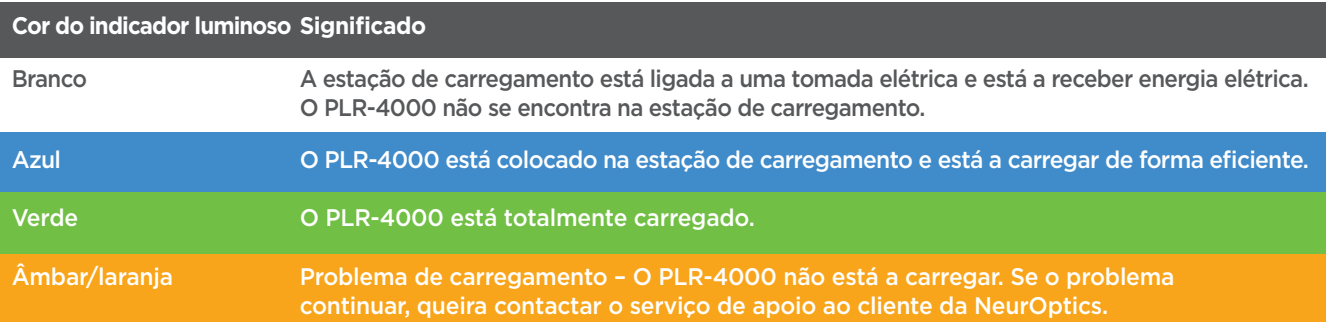

#### **Quando colocado na estação de carregamento, o Pupilómetro PLR-4000 entra no modo de suspensão para carregar de modo eficiente:**

- Inicialmente, o PLR-4000 irá ligar-se (ou permanecer ligado) quando é colocado na estação de carregamento.
- Após 2 minutos na estação de carregamento, o PLR-4000 entra no modo de suspensão para carregar de modo eficiente. O ecrã ficará escuro (ex. 6). Se premir algum botão ou se tocar no ecrã durante este período de 2 minutos, o período de tempo até que o PLR-4000 entre no modo de suspensão é prolongado mais 2 minutos.
- Para utilizar o PLR-4000 depois de entrar no modo de suspensão na estação de carregamento, basta retirá-lo da estação de carregamento e este irá ativar-se automaticamente.
- Se o PLR-4000 não se ligar quando é colocado na estação de carregamento, o nível de carga da bateria poderá ser demasiado baixo para uma utilização normal. O indicador luminoso da estação de carregamento deverá apresentar a cor **azul**, indicando que o PLR-4000 está a carregar. Deixe o PLR-4000 na estação de carregamento até que se ligue.

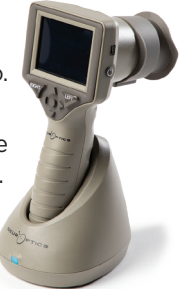

Ex. 2

Ex. 4

Ex. 5

Ex. 6

#### Sistema de Pupilómetro NeurOptics® PLR®-4000 — Instruções de utilização ©2023 NeurOptics, Inc. 4

#### **Para poupar a bateria, quando o Pupilómetro PLR-4000 não está na estação de carregamento, irá:**

DATE

SCREEN

TIME

Ä

**TEST** 

 $\overline{\mathsf{I}}$ DELETE

**DATA** 

Protocol1

- Entrar no modo de suspensão após 4 minutos. Para ligá-lo, toque no ecrã ou prima qualquer botão.
- Desligar-se após mais 6 minutos.

### Ligar o Pupilómetro PLR-4000

- Se o PLR-4000 não estiver na estação de carregamento e se tiver desligado, prima (não mantenha premido) o botão **Ligar/desligar (+)** na parte lateral do dispositivo (ex. 7).
- Se o PLR-4000 estiver na estação de carregamento e entrar no modo de suspensão, basta retirá-lo da estação de carregamento e este irá ativar-se automaticamente. **SETTINGS**

Ajustar a data e hora

Para modificar a data e a hora, no ecrã inicial, selecione o ícone **Definições**  $\circledS$  e, depois, **Date** ou **Time** (ex. 8). Siga as indicações no ecrã para inserir a data (ex. 9) e hora (ex. 10) atuais utilizando a configuração de 24 horas e selecione  $\Box$ .

Os clientes nos Estados Unidos podem ativar a

opção **Automatic Daylight Savings Time (DST)** nas definições de **Time**. A opção de horário de verão automático está desativada por predefinição. Os ajustes automáticos são feitos exclusivamente com base nos regulamentos relativos ao horário de verão dos Estados Unidos, uma vez que o PLR-4000 não está ligado à Internet ou GPS.

#### **Manutenção da data e hora:**

- É necessária uma manutenção trimestral regular para assegurar que a data e hora estão corretas. A data e hora ajustadas irão afetar o carimbo de data/hora indicado para medições posteriores da pupila de doentes no PLR-4000. A alteração da data e hora não irá alterar os carimbos de data/hora nas medições anteriores.
- Ajuste imediatamente a hora após qualquer mudança de hora, caso a opção de horário de verão automático esteja desativada.

### Regressar ao ecrã inicial

Prima os botões **LEFT** ou **RIGHT** (círculos verdes) para regressar ao ecrã inicial (ex. 11).

# Medir as pupilas utilizando o Pupilómetro PLR-4000

### **Instalar o copo ocular no pupilómetro**

São necessários dois componentes para iniciar uma medição das pupilas:

- Pupilómetro PLR-4000 (ex. 12)
- Copo ocular (ex. 13)

O PLR-4000 não deve ser utilizado sem que o copo ocular esteja corretamente posicionado (ex. 13). É extremamente importante que o copo ocular seja corretamente instalado. Um ajuste apertado ajuda a reduzir a possibilidade de entrada de luz dispersa no olho enquanto o exame está a ser realizado. O copo ocular tem uma patilha no rebordo que encaixa na reentrância da proteção da lente do Pupilómetro.

Posicione a patilha do rebordo do copo ocular na reentrância da proteção da lente do Pupilómetro e pressione para encaixar em posição. As patilhas de cada lado da proteção da lente também devem encaixar nos orifícios em ambos os lados do copo ocular.

Sistema de Pupilómetro NeurOptics® PLR®-4000 — Instruções de utilização ©2023 NeurOptics, Inc.

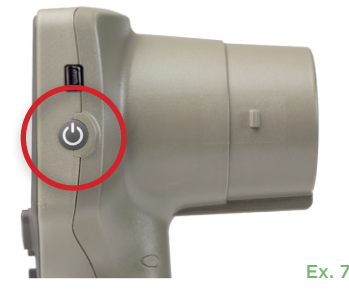

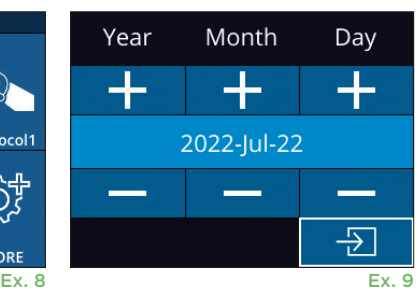

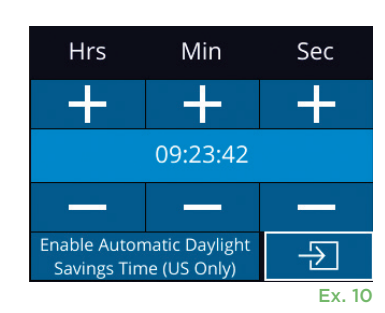

RIGHT

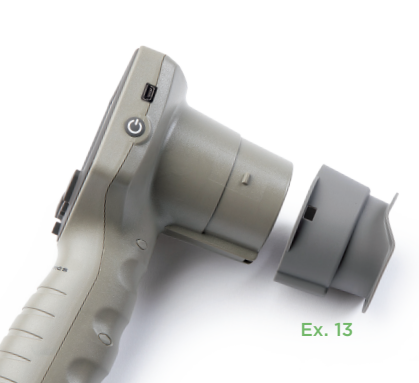

Ex. 12

Ex. 11

### Introduzir uma nova ID do doente

Existem duas opções para associar a ID do doente ao Pupilómetro: 1) Ler o código de barras do doente utilizando o Leitor de Códigos de Barras Integrado PLR-4000, ou

2) Introduzir manualmente a ID do doente com caracteres alfabéticos ou numéricos (ex. 14).

#### **Ler o código de barras utilizando o leitor de códigos de barras integrado**

No ecrã inicial selecione **de la depois, Scan Code** <sup>25</sup>. O PLR-4000 irá emitir uma luz branca a partir do topo do dispositivo (ex. 15). Centre a luz branca sobre o código de barras até escutar um sinal sonoro. A ID do doente irá agora ser apresentada no ecrã táctil do PLR-4000. Confirme se a informação do doente está correta e selecione **Accept** (ex. 16). O PLR-4000 irá apresentar a ID do

doente e a indicação **Ready to Scan** (ex. 17).

#### **Introdução manual da ID do doente**

No ecrã inicial selecione , depois, **Manual ID**   $\mathbb{E}$ . Utilizando o ecrã táctil ou o teclado, introduza a ID alfabética ou numérica do doente e selecione  $\Box$  (ex. 18). Confirme se a informação do doente

apresentada no ecrã está correta e selecione **Accept** (ex. 16). O PLR-4000 irá apresentar a ID do doente e a indicação **Ready to Scan** (ex. 17).

# Definir o protocolo de medição

No ecrã inicial, selecione o ícone Definições  $\circled{?}$ e, depois, o ícone superior direito  $\blacktriangleright$  para navegar para o menu Set Protocol (ex. 19). Cada parâmetro listado na página

deste menu (ex. 20) pode ser deslocado para baixo e para cima com as teclas **PARA BAIXO** e **PARA CIMA**  $\wedge$  no teclado direcional e, depois, com as teclas para a esquerda  $\langle e \rangle$ e para a direita  $\langle e \rangle$ é

possível alternar entre os valores apresentados. Utilize a tecla PARA A DIREITA ou PARA A ESQUERDA para sair e guardar o protocolo, premindo YES quando for apresentado "Save Changes?"

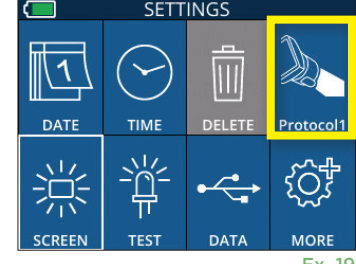

ID = NeurOptics

Cancel

**Accept** 

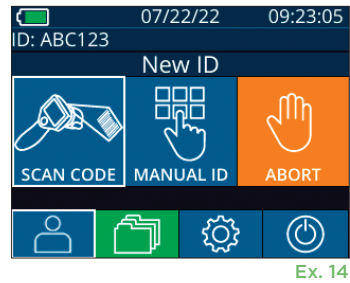

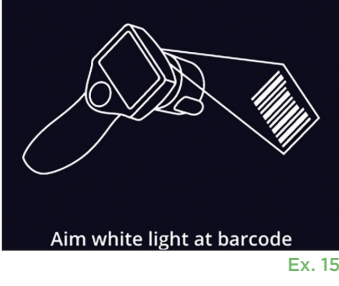

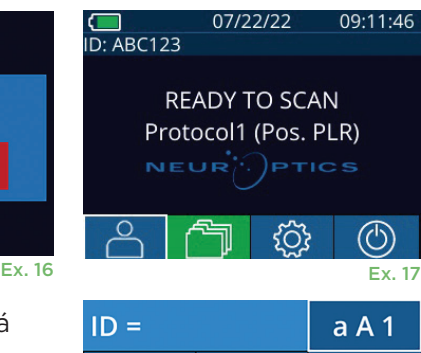

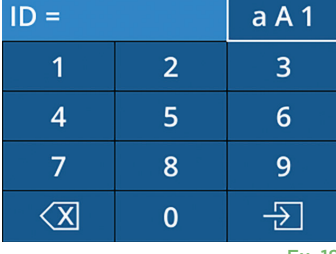

Ex. 18

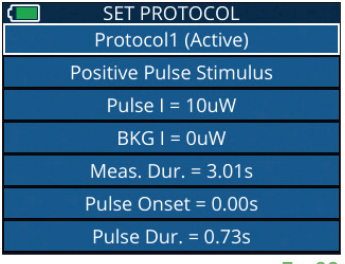

Ex. 19 Ex. 20

#### **As características do protocolo de estímulo luminoso estão resumidas na tabela abaixo:**

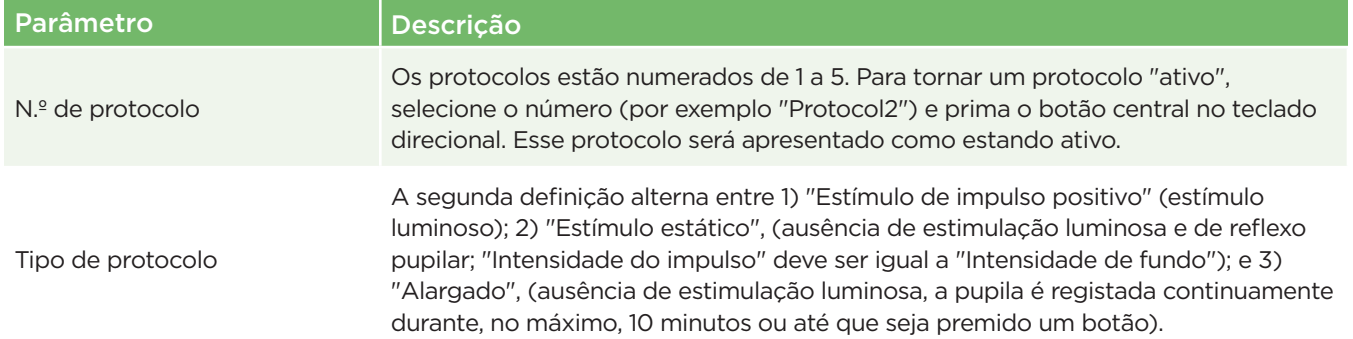

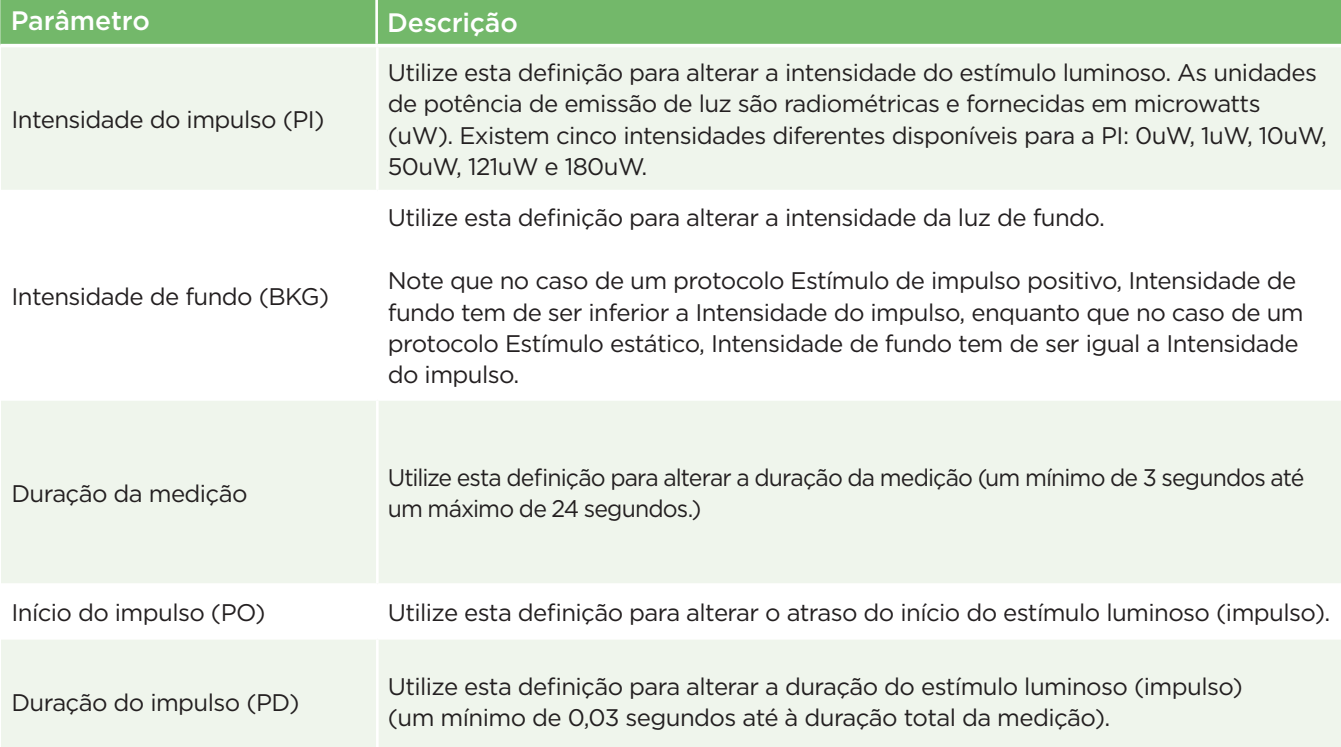

### Preparação do doente e ambiente

- Antes de iniciar a leitura da medição, desligue ou reduza a iluminação do teto para assegurar que a sala está escura (caso pretenda obter o tamanho máximo da pupila).
- Instrua o doente a focar num pequeno objeto-alvo (por exemplo, um gráfico numa parede ou uma luz intermitente fraca que esteja a, pelo menos, 3 metros de distância) com o olho que não está a ser testado. O operador não se deve posicionar na linha de visão entre o doente e o objeto visado.
- Solicite ao doente que mantenha a cabeça direita e os dois olhos bem abertos durante a focalização

e a medição. Em alguns casos, se a focalização se tornar um problema, pode ser necessário manter o olho do doente aberto com o seu dedo.

- O operador deve posicionar o instrumento num ângulo reto em relação ao eixo de visão do doente e qualquer inclinação do instrumento deve ser minimizada (ex. 21).
- Recomenda-se que o operador se posicione ao mesmo nível que o doente durante a leitura para minimizar a inclinação. Se necessário, tanto o doente como o operador podem sentar-se de frente um para o outro durante a focalização e a medição.

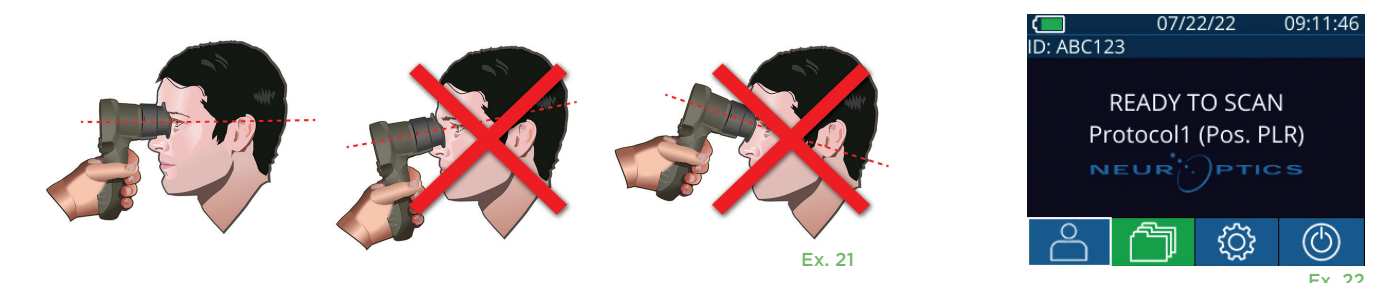

As medições devem ser realizadas com o pupilómetro no ecrã inicial (ex. 22) O ecrã inicial apresenta a data e a hora, o número da ID do doente e o protocolo que está ativo: Por exemplo, "Protocol1 (Pos. PLR)" = Estímulo de impulso positivo, "Protocol2 (Static)" = Estímulo sem limite, "Protocol3 (Inf)" = Alargado. O ecrã deve apresentar "READY TO SCAN".

Prima e mantenha premido o botão **RIGHT** ou **LEFT** até que a pupila esteja centrada no ecrã táctil e o ecrã apresente um círculo verde à volta da pupila. Uma moldura verde à volta do ecrã indica que a pupila está corretamente focalizada (ex. 23), ao passo que uma moldura vermelha indica que é necessário recentrar a pupila no ecrã antes de se

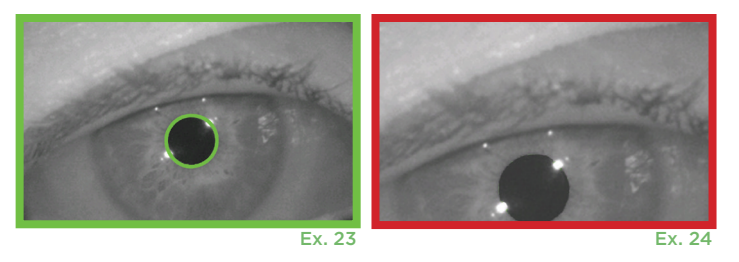

iniciar a medição (ex. 24). Assim que surja a moldura verde, solte o botão, segurando o PLR-4000 em posição durante cerca de três segundos até ser apresentado o ecrã de resultados.

### Página de resultados para Estímulo positivo

A página de resultados para Estímulo positivo (ex. 25) mostra a forma de onda do diâmetro da pupila traçada como uma função de tempo. As duas linhas amarelas verticais mostram onde começa o estímulo e onde termina. A linha vertical verde mostra a latência e a linha azul o T75. A latência e o T75 são duas das variáveis calculadas pela análise e são explicadas no Anexo A. Se uma variável não puder ser calculada (por exemplo, devido ao excesso de pestanejo), é indicada com traços ou a vermelho na tabela.

### Página de resultados para Estímulo estático

A página de resultados para Estímulo estático (ex. 26) mostra o diâmetro da pupila a negrito e o desvio padrão do diâmetro da pupila medido (entre parêntesis) durante a leitura. Inclui também o número da ID do doente, a data e a hora da medição e, finalmente, qual o olho (direito ou esquerdo) que foi medido.

### Página de resultados para Modo alargado

A página de resultados para Modo alargado mostra toda a função da pupila como uma função de tempo (ex. 27). As linhas verticais coloridas correspondem às cinco teclas diferentes do teclado direcional. O utilizador pode premir qualquer uma dessas teclas durante o registo e a(s) hora(s) da pressão (ou pressões) são indicadas no traçado e guardadas com o registo. Tenha em atenção que o registo de pupila alargada termina com uma pressão de uma das teclas **RIGHT** ou LEFT – a duração da medição não é definida.

# Reprodução de vídeo

No ecrã Results, selecione o ícone **Video** para visualizar a reprodução de vídeo da leitura. Apenas pode ser reproduzido o vídeo da última medição. Depois de o PLR-4000 ter sido desligado, ou se o botão RIGHT ou LEFT for premido durante a leitura, o último vídeo fica inacessível (ex. 28).

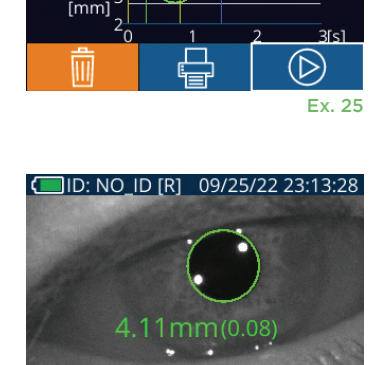

O ID [R] **END** mm

<u>LITE 121/0uW</u>

Size

m

ACV mm/s MCV mm/s ADV mm/s T75 s

DELTA %

PO/PD: 0.00/0.80

Ex. 26

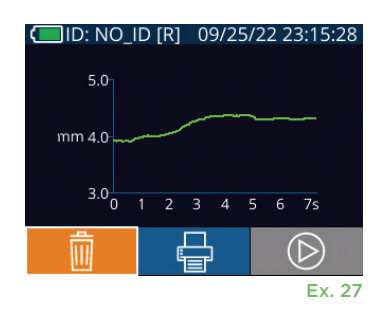

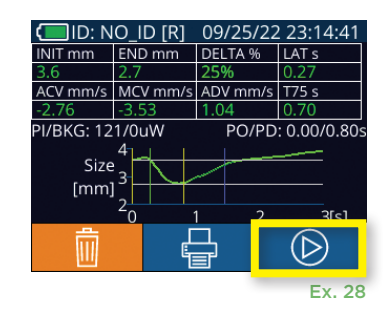

# Percorrer os registos

Para rever os registos guardados no PLR-4000:

- No ecrã inicial: Selecione o ícone **Registos** (1) (ex. 29).
- Para percorrer os registos por ID do doente, selecione a ID na lista ou utilize as setas **PARA CIMA**  $\sim$  **e PARA BAIXO**  $\sim$  no ecrã para percorrer IDs adicionais disponíveis na lista. As IDs das medições mais recentes, realizadas no PLR-4000, irão aparecer no topo da lista.
- Para procurar uma ID de um doente em específico, selecione  $\begin{bmatrix} \frac{\partial}{\partial u} & (\mathsf{ex.}\;30), \end{bmatrix}$ introduza a ID do doente e selecione  $\Box$ .
- Para percorrer todas as medições das pupilas armazenadas no PLR-4000 por ordem cronológica (incluindo todas as IDs de doentes), selecione o **ícone Todos os registos J**ul (ex. 30) e prima o botão de **seta PARA BAIXO** no teclado para percorrer todas as medições anteriores, armazenadas no PLR-4000.
- Quando surgir a mensagem **No more records**, atingiu a medição mais antiga da pupila armazenada.

O pupilómetro pode armazenar até 1200 registos no dispositivo. Depois de atingir o limite de 1200 medições, cada novo registo irá substituir o mais antigo guardado no dispositivo.

# Transferir dados

No ecrã inicial, selecione o ícone **Definicões** . @ depois selecione Upload Data Aparecem duas opções "Data" ou "Video" (ex. 31). Se escolher "Data", aparece uma mensagem de texto no ecrã a solicitar ao utilizador que "connect USB cable & copy R\_#####\_######.xls". Se escolher "Video", é gravado um ficheiro AVI e aparece uma mensagem de texto no ecrã a solicitar ao utilizador que "connect USB cable & copy V ##### #######.avi". Ligue o cabo USB do pupilómetro ao computador (ex. 32). O computador será apresentado como a unidade "Neuroptics" no mesmo. Clique na unidade, copie o ficheiro XLS ou o ficheiro AVI e cole-o no seu computador. Prima "DONE" na pequena janela no ecrã do pupilómetro apenas após a cópia ter sido concluída, uma vez que o ficheiro será depois eliminado.

**Nota: Apenas a última medição pode ser transferida como um vídeo, o que deve ser feito imediatamente após a captação de uma medição.** 

# Imprimir dados

Ligue a fonte de alimentação à impressora, como mostrado no ex 33. Ligue a impressora e irá acender-se uma luz verde. O resultado da medição do doente apresentado no momento na janela de resultados (ex. 34) pode ser impresso, selecionando  $\Box$  na parte inferior do ecrã.

O sistema só imprime um registo quando é apresentado um resultado de medição no ecrã. Caso pretenda imprimir uma medição que não a última medição feita, consulte a secção "Percorrer os registos" acima. Consulte as instruções de utilização específicas da impressora no respetivo manual de instruções.

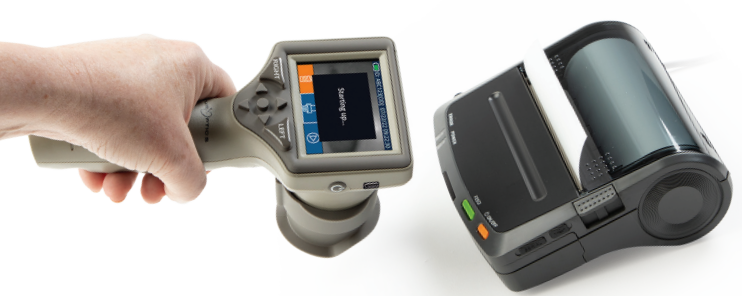

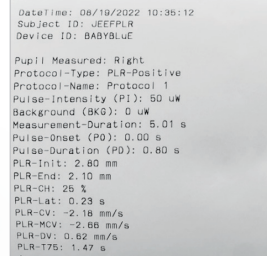

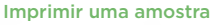

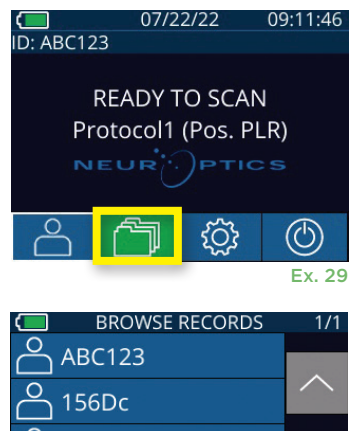

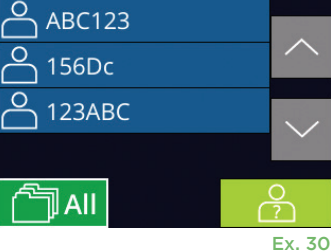

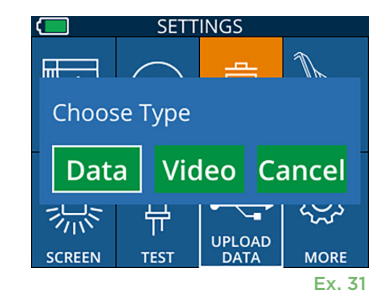

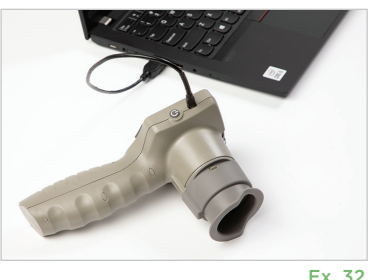

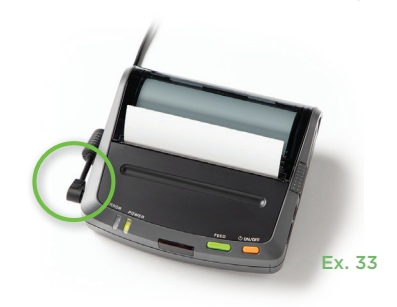

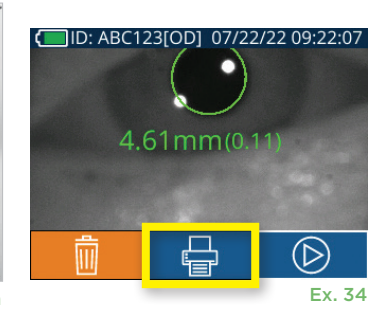

# Medições das pupilas – especificidades

### **Pestanejar durante a medição**

Se a medição tiver sido afetada por um problema de monitorização (por ex., excesso de pestanejo), os respetivos resultados são todos apresentados a vermelho no ecrã de resultados e como o valor de NPi é apresentado como "NA" (ex. 35). Neste caso, os resultados da medição não são válidos nem confiáveis, pelo que a medição deve ser repetida.

# Guia de navegação no Pupilómetro PLR-4000

### **Regressar ao ecrã inicial**

Prima os botões **LEFT** ou **RIGHT** (círculos verdes) para regressar ao ecrã inicial (ex. 36).

#### **Definições**

Utilizando o ecrã táctil ou o teclado, selecione o ícone **Definições** (ex. 37) no ecrã inicial para aceder ao menu Settings (ex. 38).

#### **Data e hora**

Consulte a secção **Ajustar a data e hora** na página 5.

#### **Eliminar registos**

Para eliminar registos da memória do dispositivo do PLR-4000, navegue até ao menu Settings e prima **Delete** e, de seguida, selecione **Yes** para eliminar o registo (ex. 39). Pode eliminar os registos no dispositivo para uma ID de doente específica ou todos os registos.

#### **Brilho do ecrã LCD**

O PLR-4000 está predefinido para o valor de brilho máximo do ecrã LCD. Ajuste para um valor de brilho médio, premindo « Liguste para um valor de brilho mínimo, premindo ※. Para regressar ao valor de brilho máximo, basta premir ※ mais uma vez.

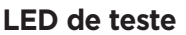

Premir o ícone Test  $\frac{16}{11}$  apresenta uma amostra da luz LED que é emitida pelo PLR-4000 durante a medição da pupila. O teste deve mostrar LEDs acesos às 3, 6, 9 e 12 horas no lado da lente. Este teste serve apenas para fins de demonstração e não afeta a utilização do dispositivo.

#### **Personalizar o leitor de códigos de barras**

Se necessário, o Leitor de Códigos de Barras Integrado PLR-4000 pode ser personalizado para truncar ou expandir os caracteres alfabéticos ou numéricos lidos de um código de barras. As predefinições de **Default** ajustam-se automaticamente de modo a ler mais tipos de códigos de barras 1D e 2D, e a opção "Default" deverá permanecer selecionada, a não ser que seja necessário aplicar uma personalização específica a todos os códigos de barras lidos pelo PLR-4000. Selecione **Definições** , mais ,**Custom Barcode** (ex. 40) e, de seguida, selecione **Scan Sample** para ler uma amostra de código de barras e programar a personalização pretendida (truncagem ou expansão) a utilizar para todas as leituras posteriores. Contacte a NeurOptics para obter informações adicionais. Ex. 40

#### **Informação do sistema**

Selecione **System** (ex. 40) para ver as informações do sistema PLR-4000 como o número de série e as versões da aplicação de software e do firmware do dispositivo.

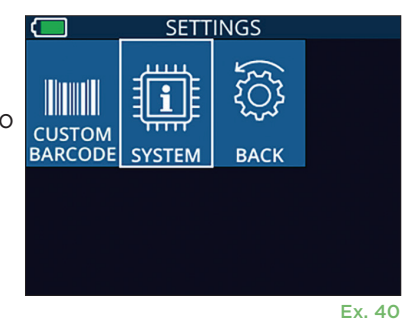

## **SETTINGS**  $\overline{\mathbb{H}}$

Ex. 36

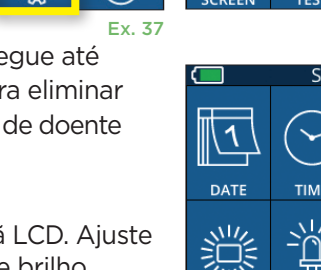

**DATE** 

09:11:46

07/22/22

**READY TO SCAN** Protocol1 (Pos. PLR)

D: ABC123

NEUR

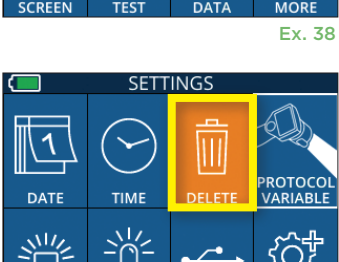

UPLOAD

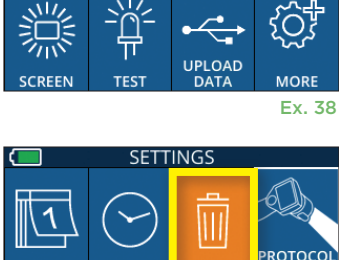

**TIME** 

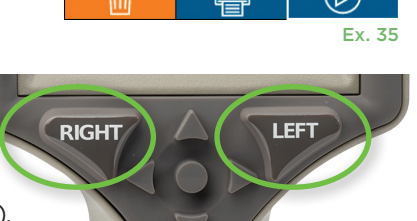

D: ABC123[OD] 08/04/22 09:23:07

NA(NA)

Ex. 39

# Deteção e resolução de problemas

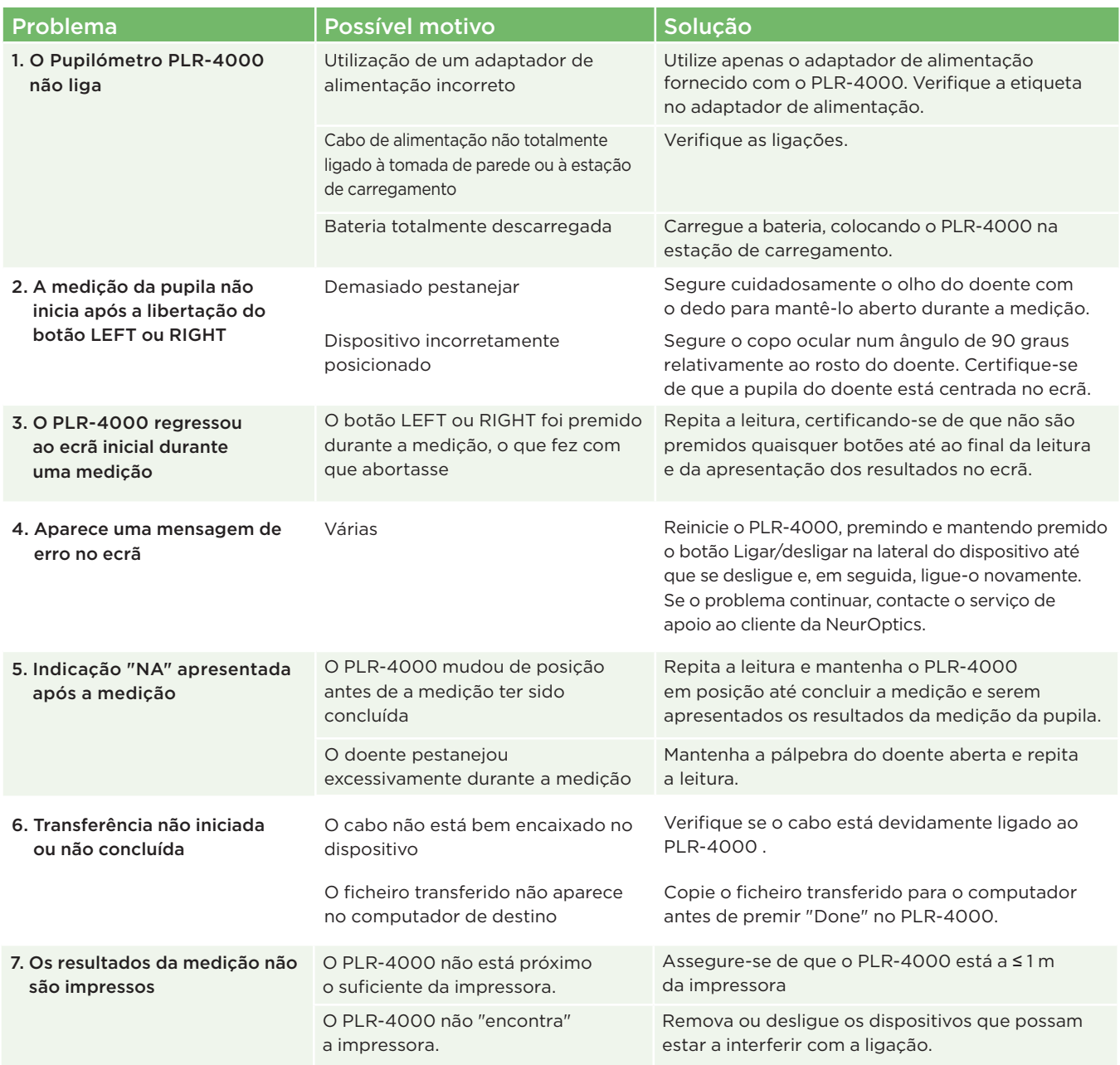

# **Desligar**

Para desligar o Pupilómetro PLR-4000, escolha uma das opções:

- Aceda ao ecrã inicial e selecione o ícone **Alimentação** (<sup>6</sup>), seguidamente confirme com **Yes** para desligar (ex. 41).
- Prima e mantenha premido o botão Ligar/desligar (b) na parte lateral do PLR-4000 durante cerca de 3 segundos.

Ocasionalmente, poderá ser necessário reiniciar o sistema do PLR-4000. Para reiniciar, basta premir e manter premido o botão **Ligar/desligar (\*)** na parte lateral do PLR-4000 até este se desligar e, depois, voltar a ligar, premindo (sem manter premido) o botão Ligar/desligar (b).

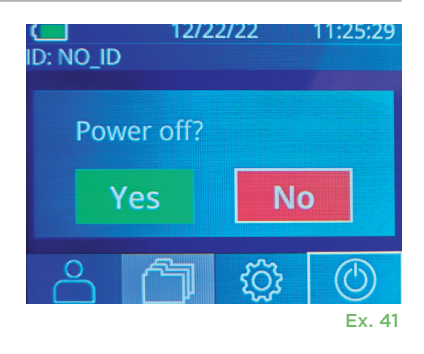

# Manuseamento, limpeza e manutenção

Manuseie **sempre** o Pupilómetro PLR-4000 e a Estação de Carregamento PLR-4000 com cuidado, porque no interior existem componentes eletrónicos, plásticos, de vidro e de metal frágeis. O PLR-4000 e a estação de carregamento podem ficar danificados em caso de queda ou exposição prolongada a líquidos ou a ambientes com elevado teor de humidade.

O PLR-4000 e a estação de carregamento não requerem qualquer tipo de manutenção programada regular. Se o PLR-4000 e a estação de carregamento não estiverem a funcionar corretamente ou parecer terem sido danificados, contacte imediatamente o serviço de apoio ao cliente da NeurOptics através do **número gratuito na América do Norte:** 866.99.PUPIL (866-997-8745), internacional: +1-949-250-9792 ou por e-mail: **Info@NeurOptics.com.**

### Limpeza do Pupilómetro PLR-4000, da estação de carregamento e do copo ocular

Para a limpeza do PLR-4000, da estação de carregamento e do copo ocular recomenda-se a utilização de soluções de limpeza à base de álcool isopropílico (IPA), em concentrações de até 70% de IPA. Não utilize produtos químicos que possam danificar a superfície do PLR-4000 e da estação de carregamento. Alguns produtos químicos podem enfraquecer ou danificar componentes de plástico e resultar no funcionamento inadequado dos instrumentos. Utilize todos os produtos de limpeza seguindo as instruções do respetivo fabricante, tendo o cuidado de espremer o excesso de líquido do pano antes de limpar o PLR-4000 e a estação de carregamento e não utilize um pano demasiado húmido.

Limpe todas as superfícies expostas. Siga as instruções do fabricante do produto de limpeza relativamente ao tempo de atuação da solução sobre a superfície do dispositivo.

- **• NÃO** utilize um pano demasiado húmido. Esprema o excesso de líquido do pano antes de limpar o PLR-4000 ou a estação de carregamento.
- **• NÃO** permita a acumulação de produto de limpeza no instrumento.
- **• NÃO** utilize qualquer objeto rígido, abrasivo ou pontiagudo para limpar qualquer parte do PLR-4000 ou da estação de carregamento.
- **• NÃO** mergulhe o PLR-4000 ou a estação de carregamento em líquido, nem tente esterilizar o produto, uma vez que poderá danificar os componentes eletrónicos e óticos.

### Secagem e inspeção após a limpeza

Confirme que o PLR-4000 e a estação de carregamento estão completamente secos antes de voltar a colocar o PLR-4000 na estação de carregamento.

### Considerações relativas à limpeza: Ecrã de cristais líquidos (LCD) e vidro da tampa da lente do PLR-4000

Para melhor proteção do ecrã de cristais líquidos (LCD), utilize um pano limpo, macio e que não largue pelos e uma solução com até 70% de IPA para limpar o LCD do PLR-4000. Recomenda-se também a limpeza ocasional da lente do PLR-4000 e da janela do leitor de códigos de barras integrado (situada imediatamente acima da lente) utilizando um pano limpo, macio e que não largue pelos e uma solução com até 70% de IPA.

# Serviço de apoio ao cliente

Para assistência técnica ou caso tenha uma questão relativa ao seu produto ou encomenda, queira contactar o serviço de apoio ao cliente da NeurOptics através do **número gratuito na América do Norte:** 866.99.PUPIL (866-997-8745), internacional: +1-949-250-9792 ou por e-mail: **Info@NeurOptics.com**.

# Informações para encomenda

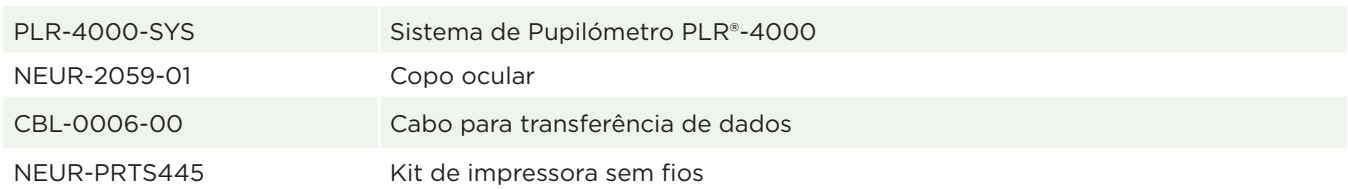

### Política de devolução

Os produtos devem ser devolvidos em embalagens não abertas, com os selos do fabricante intactos, para serem aceites para crédito, a menos que sejam devolvidos devido a uma reclamação de defeito ou rotulagem incorreta do produto. A determinação de um defeito ou rotulagem incorreta do produto será feita pela NeurOptics, cuja determinação será definitiva. Os produtos não serão aceites para crédito se tiverem estado na posse do cliente há mais de 30 dias.

© 2023 NeurOptics®, Inc. NeurOptics® e PLR® são marcas comerciais da NeurOptics®, Inc. Todos os direitos reservados.

# Anexo A – Parâmetros de medição da pupila

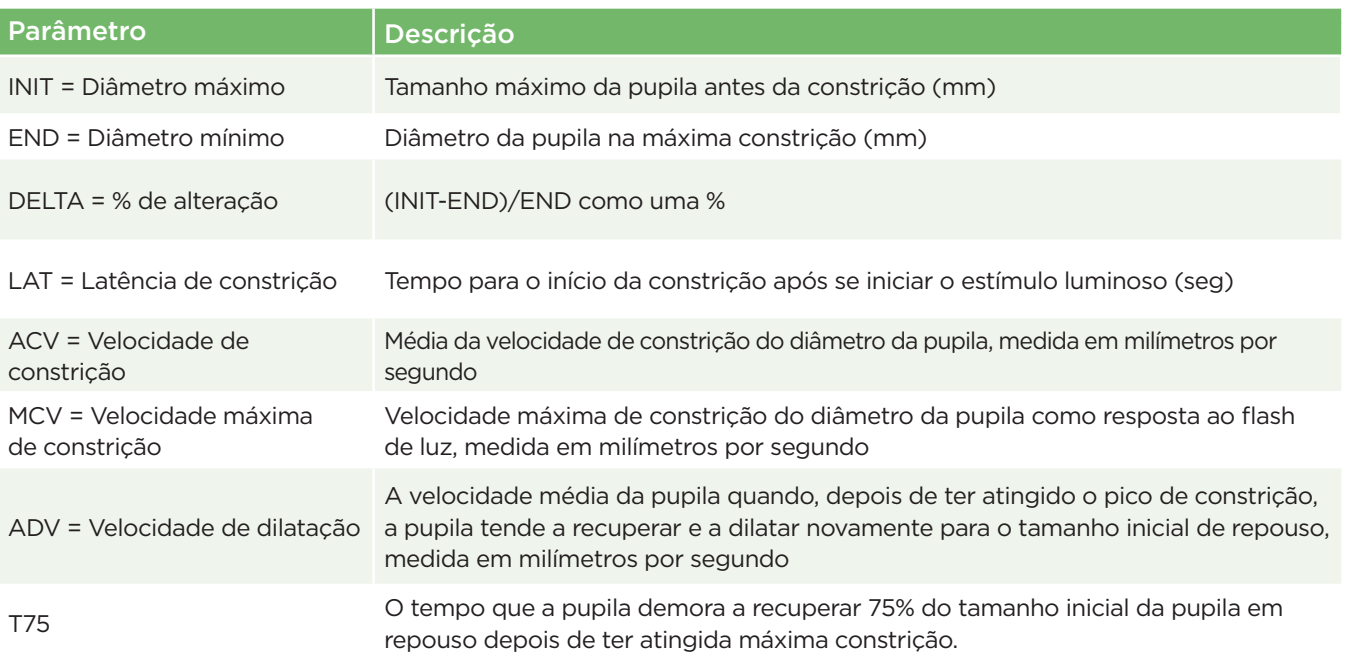

# Anexo B – Especificações técnicas

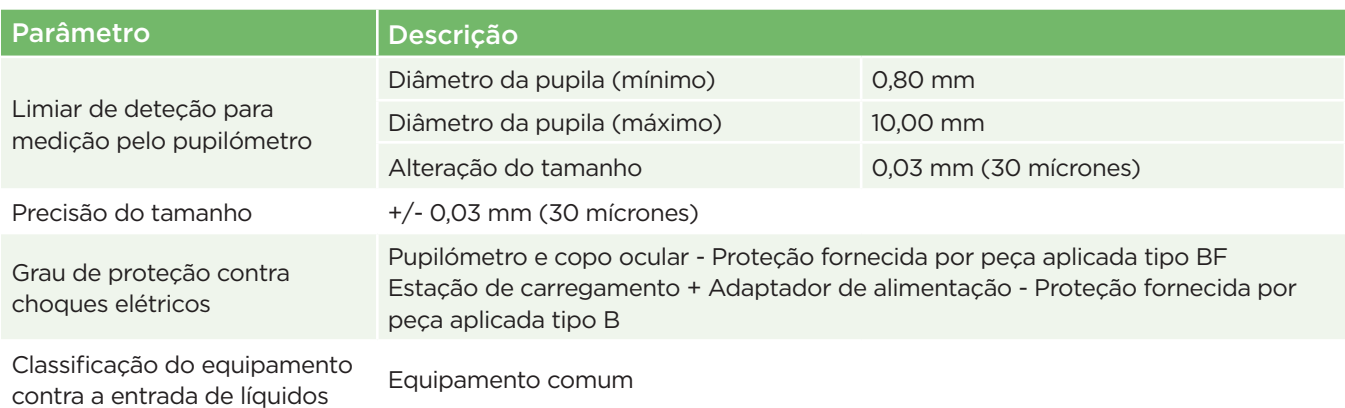

# Anexo B – Especificações técnicas (continuação)

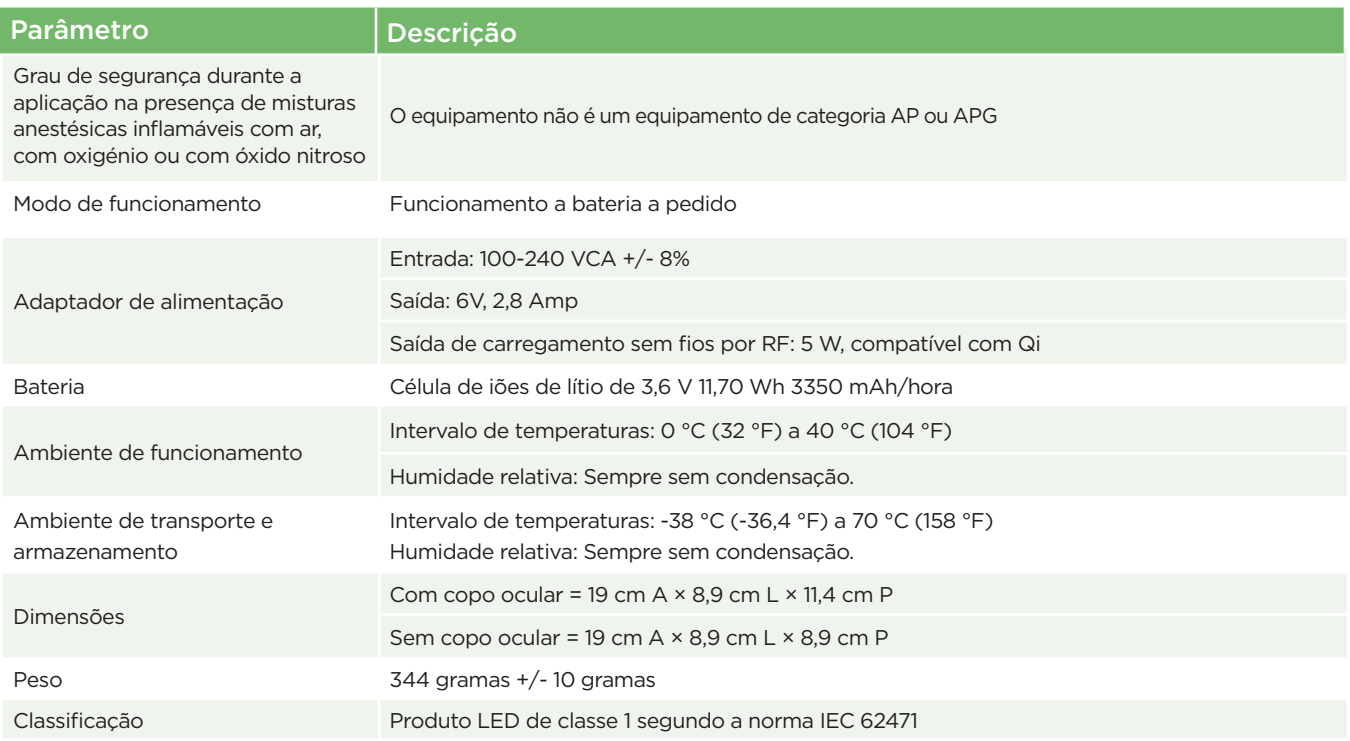

# Anexo C – Definição internacional de símbolos

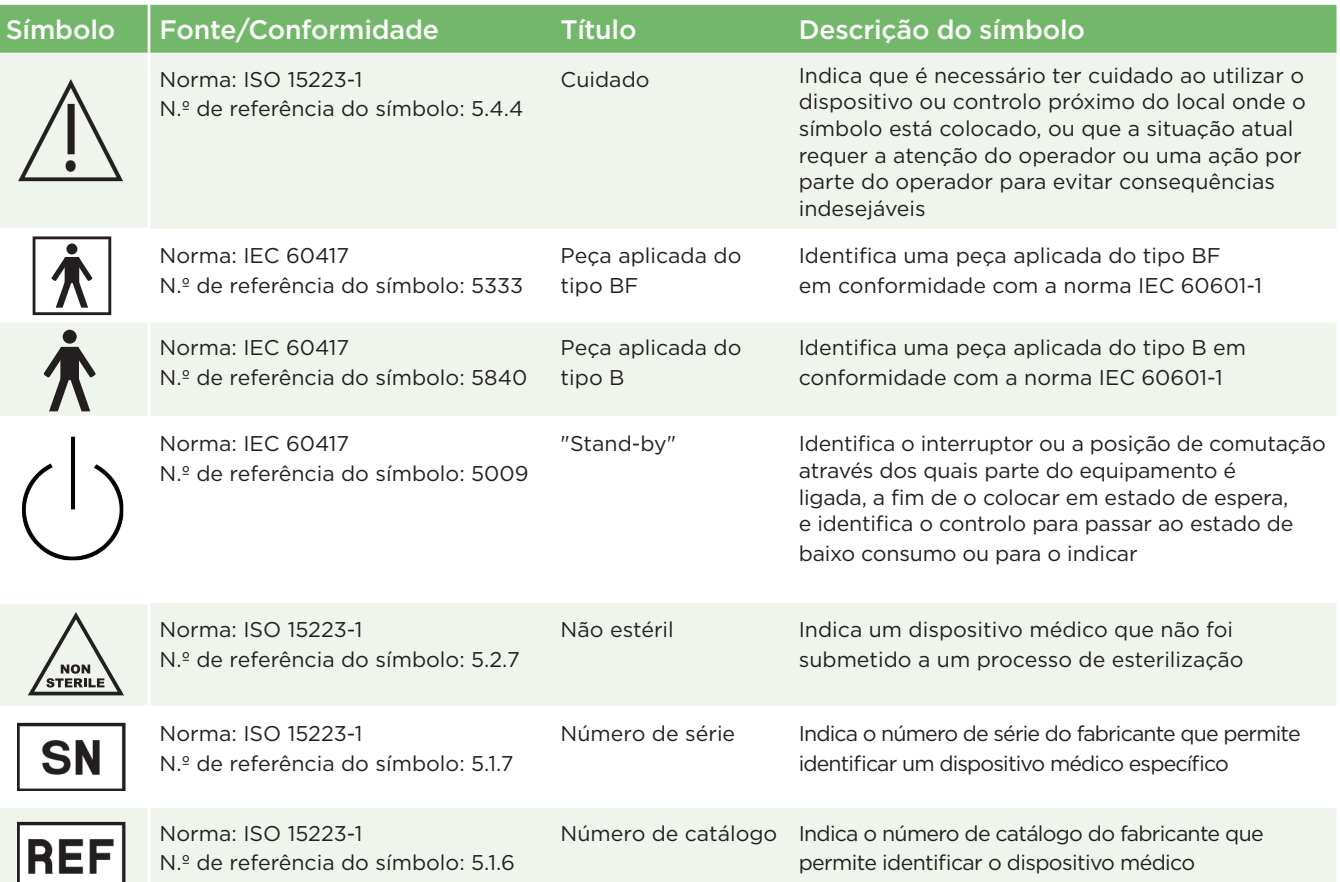

# Anexo C – Definição internacional de símbolos (continuação)

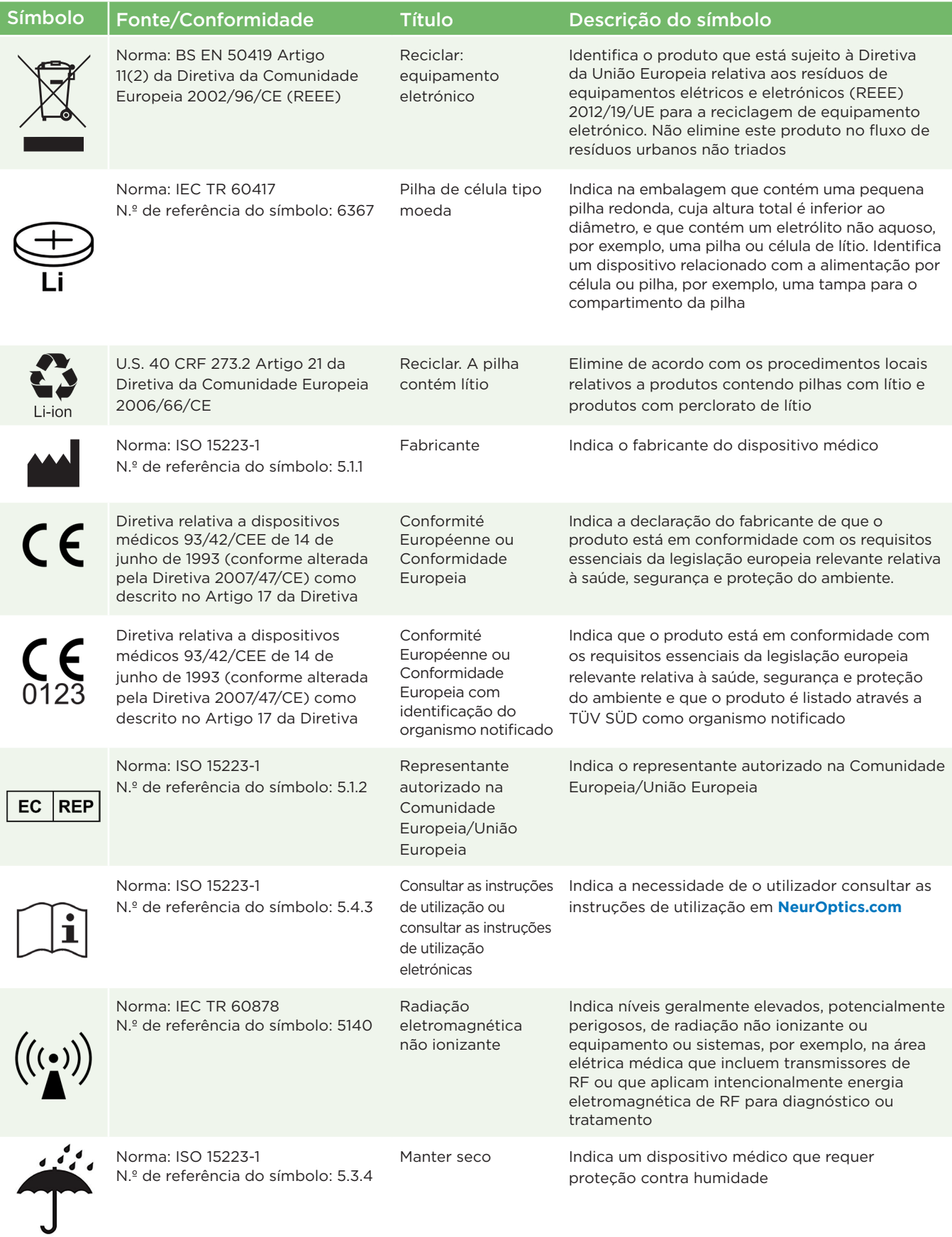

# Anexo C – Definição internacional de símbolos (continuação)

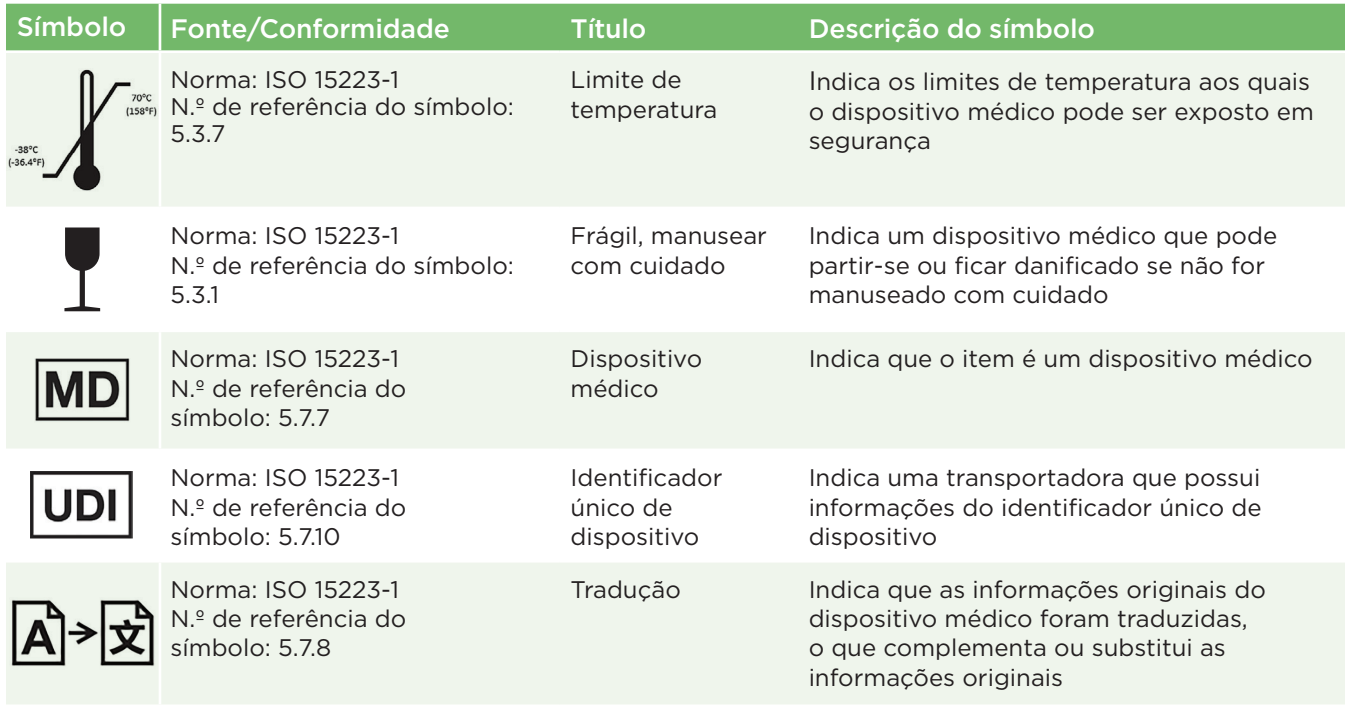

# Anexo D – Alcance e frequência da impressão sem fios

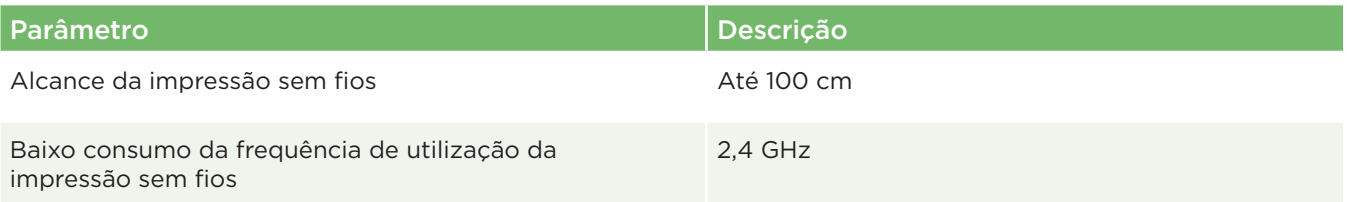

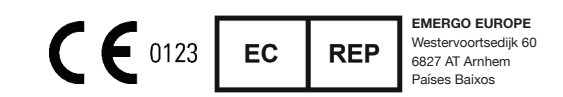

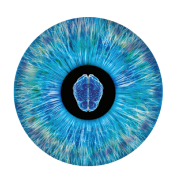

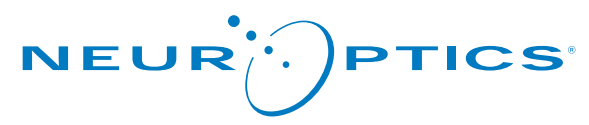

Advancing the Science of NPI® Pupillometry

9223 Research Drive Irvine, CA 92618 | EUA Tel: +1 949.250.9792 Número gratuito na América do Norte: 866.99.PUPIL info@NeurOptics.com **NeurOptics.com**